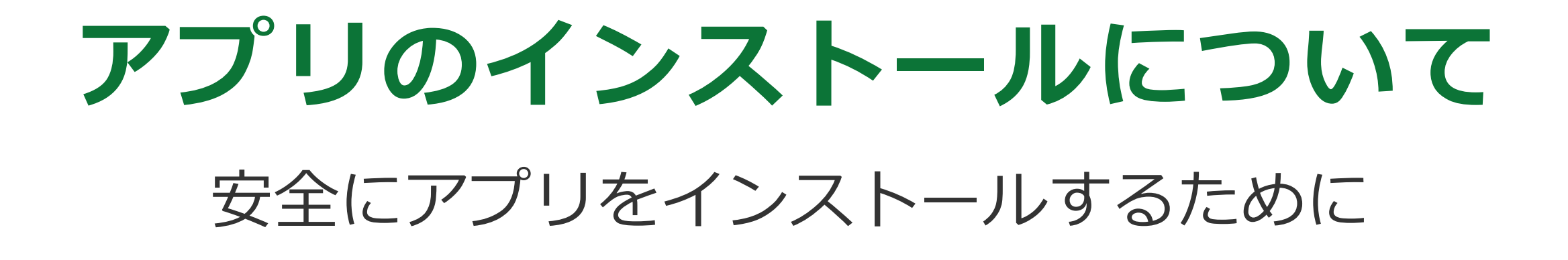

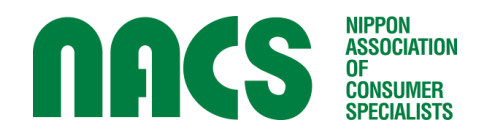

公益社団法人 日本消費生活アドバイザー・コンサルタント・相談員協会(NACS)事業

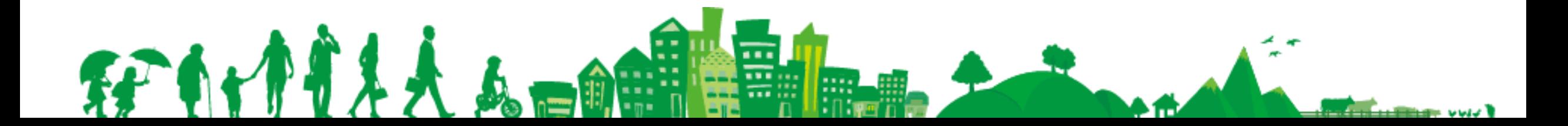

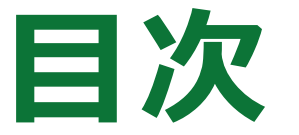

#### 1.気になるアプリをインストールするには

#### 2.チェックポイント

3. クイズ

FFArt1114 4-0

4.トラブル事例紹介

**心调隆雷!** 

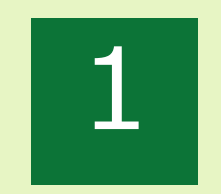

#### 気になるアプリをインストールするには

# **アプリって何?**

**正式には、「アプリケーション(Application Software」といいます。 自分がやりたいことを行うために必要な情報を処理するかたまり(ソフト)です。 PCはソフト、スマホやタブレット端末ではアプリと一般にいいます。**

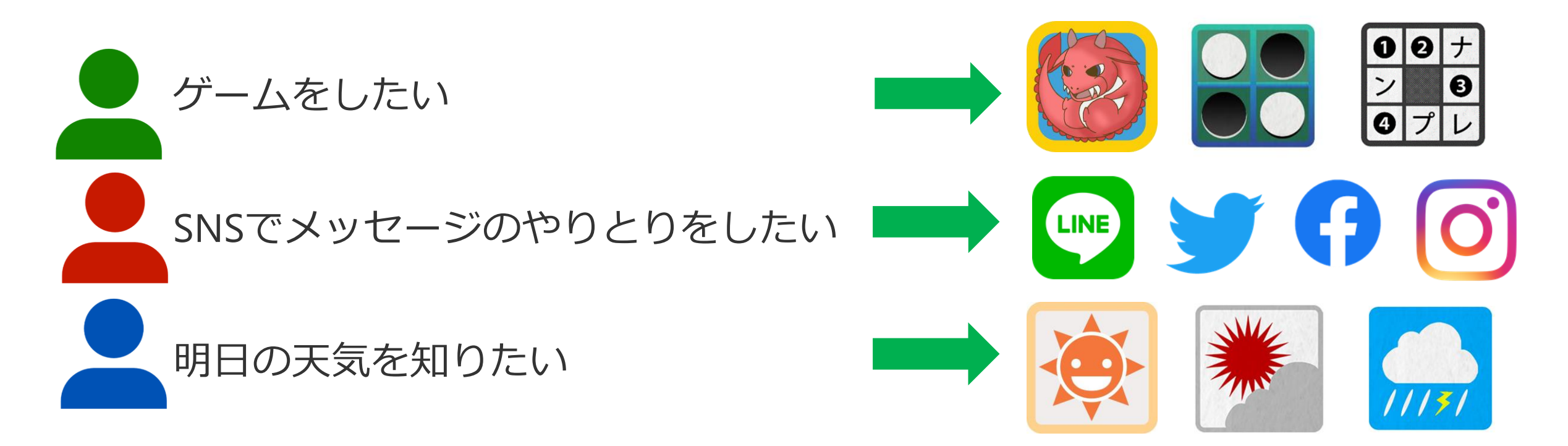

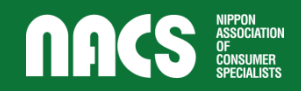

### **インストールするアプリを探す**

スマホに慣れたから人気のゲームをしてみたいわ。 楽しみながら脳のトレーニングになる ゲームアプリをスマホに入れるには どこで探して、どう入れればよいのかしら?

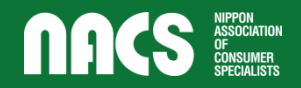

**インストールするアプリを探す**

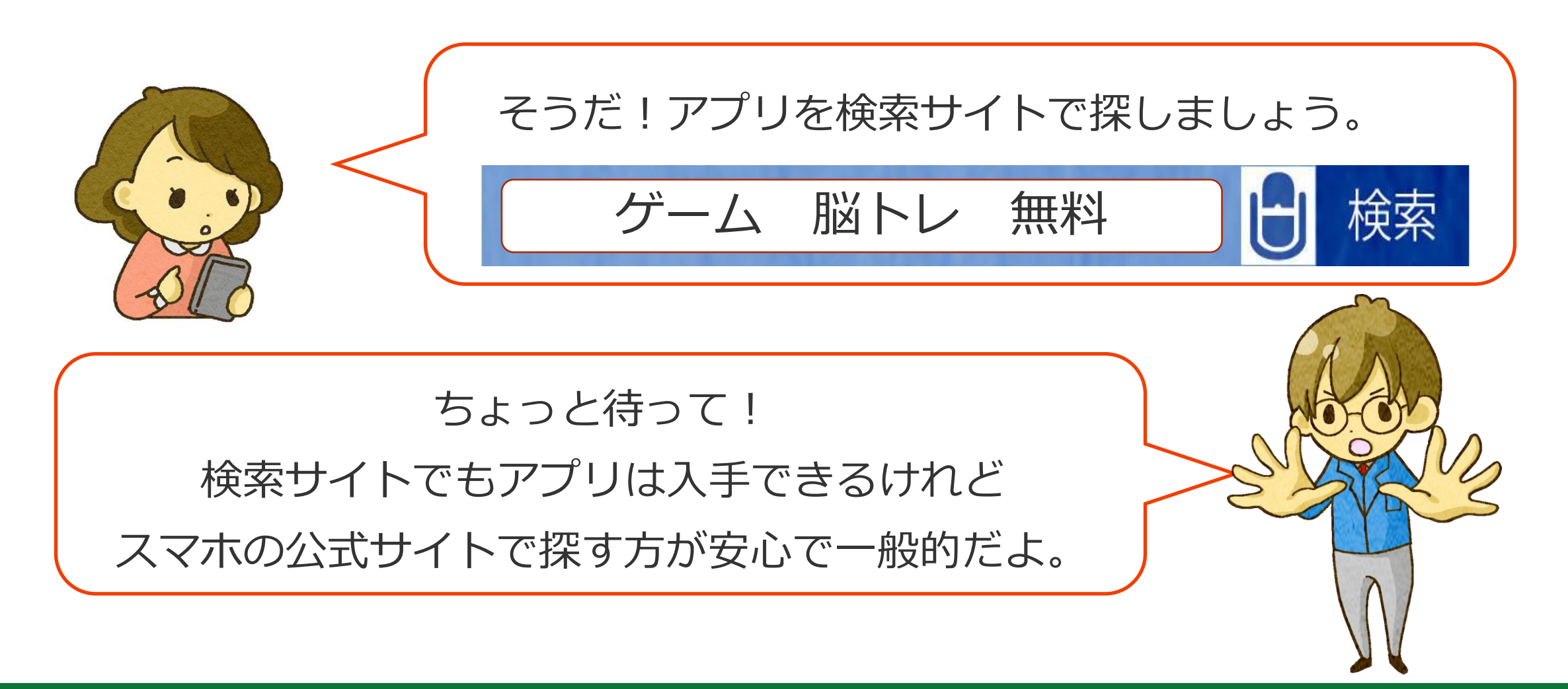

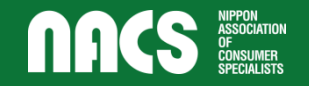

**スマホの種類について**

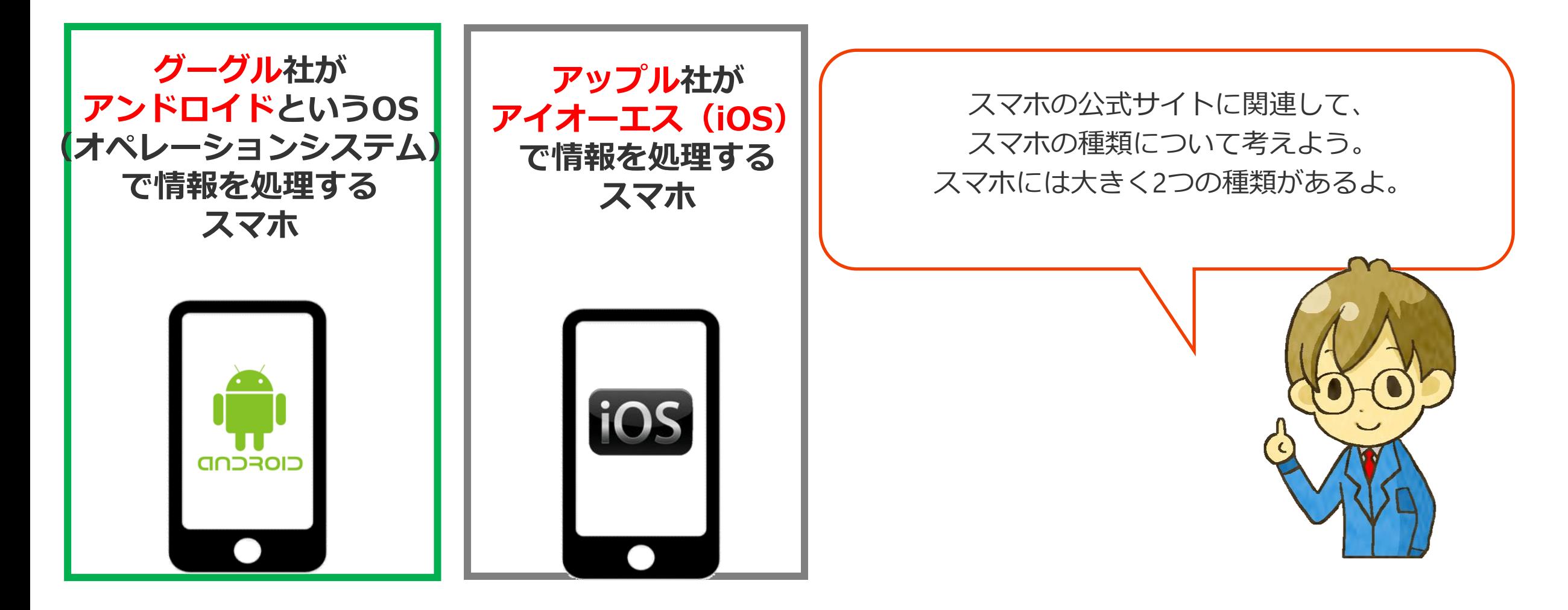

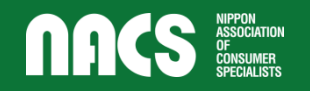

### **スマホの種類(OS)によって入れられるアプリは違う**

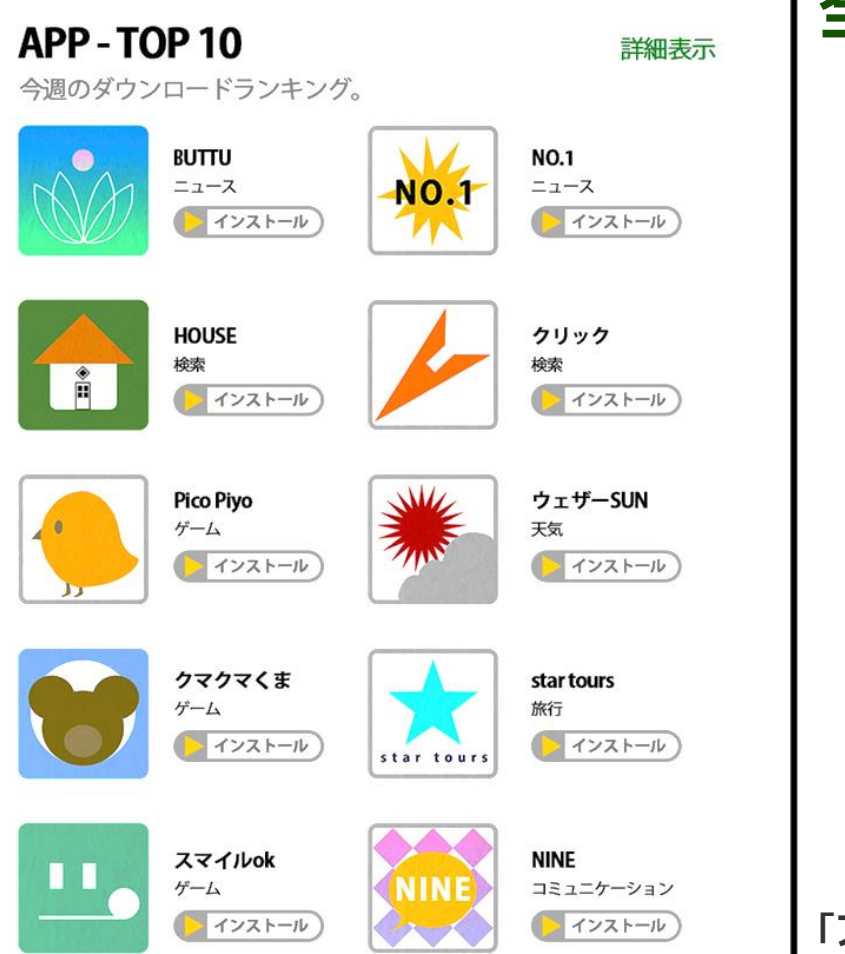

**ODCS** ASSOCIATION

#### **アプリはたくさんあるけれど、自分のスマホに 全部の「アプリ」を手に入れられるわけではありません。 OSによって入れられるアプリは違います。**

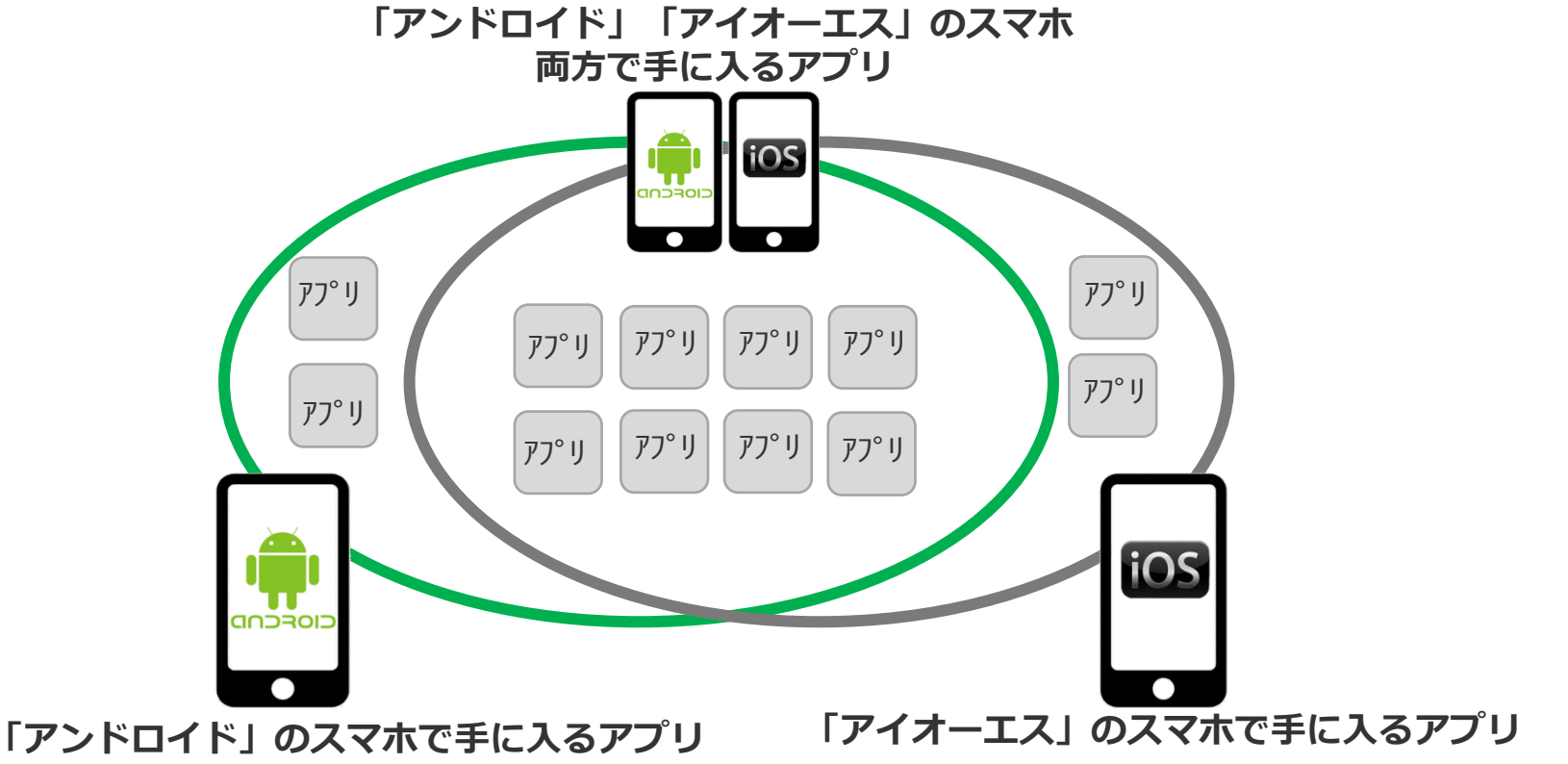

### スマホの公式サイトからアプリを探す

**アンドロイドのスマホは 、公式サイト 「Google play 」からアプリを探す**

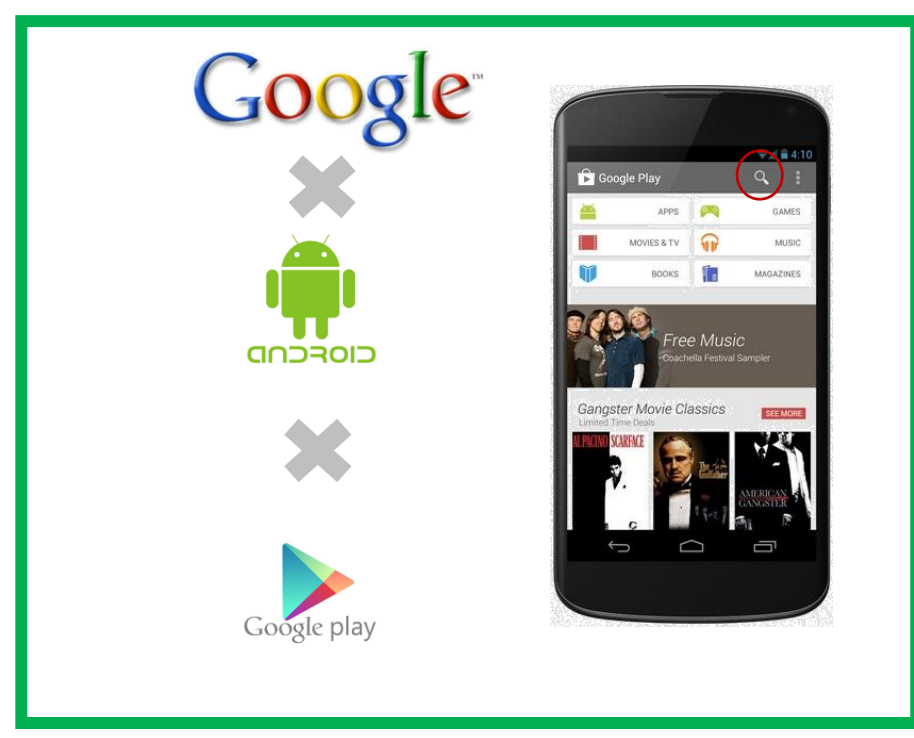

#### **アイオーエスのスマホは 、公式サイト 「App store 」からアプリを探す**

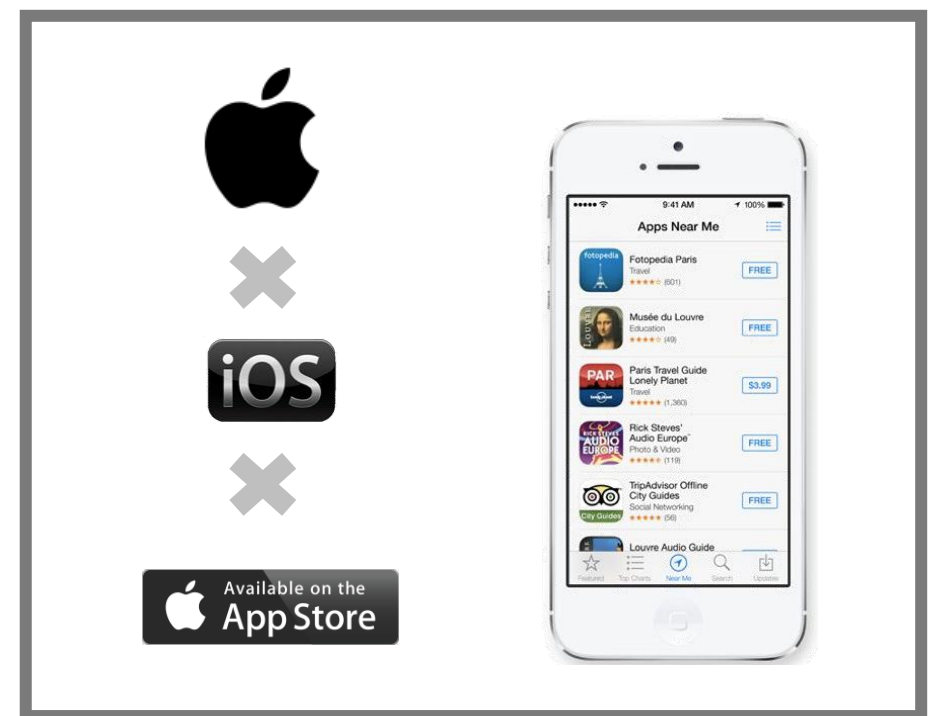

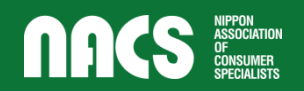

### **スマホの公式サイトからアプリを探す**

**公式サイトでは、グーグルやアップルが「自社の規定した情報経路で作っているか審査」して販売**

公式サイトのキーワード検索で探すと 候補のアプリが出てきたわ。 「入手」や「インストール」をタップする と入れられるのね。

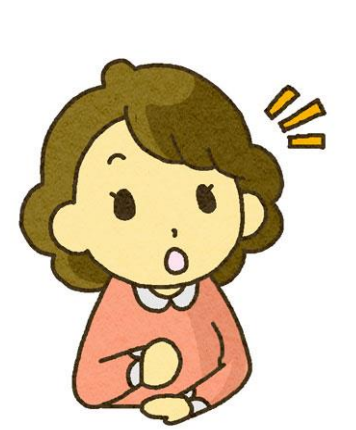

※「ゲーム」などと書かれた カテゴリーからも探せます

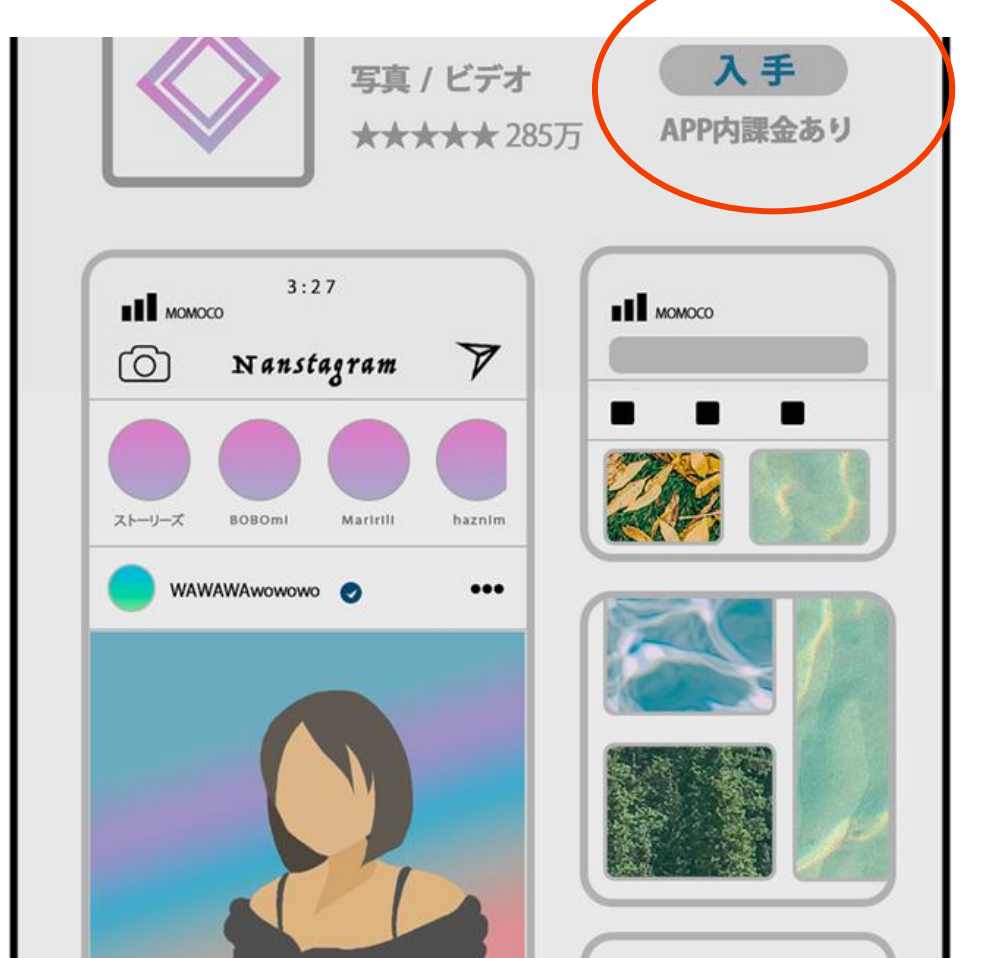

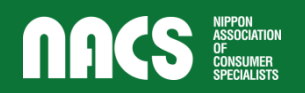

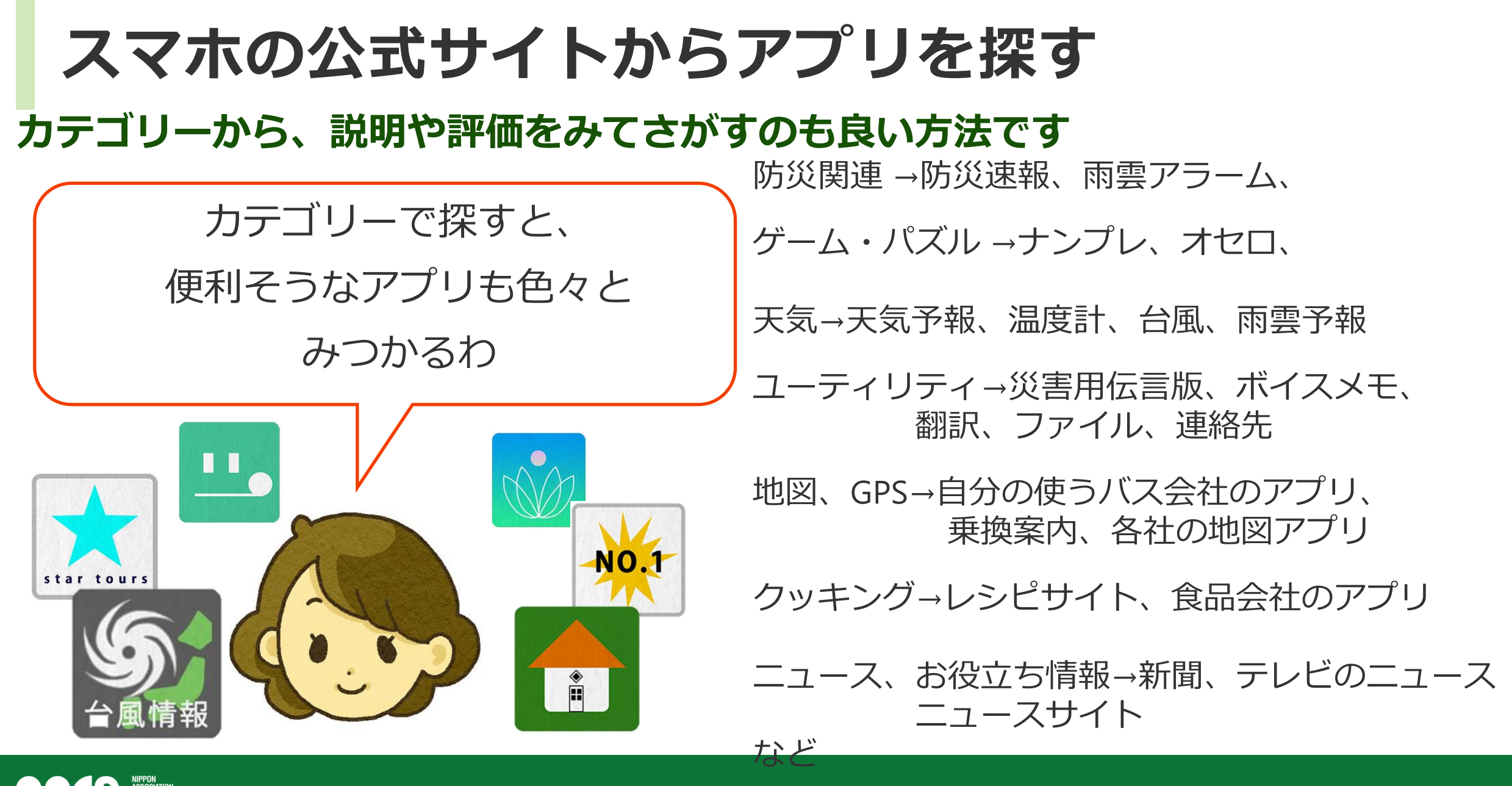

## **QRコードを読み込んでアプリをインストール**

**携帯電話会社のショップ、クレジットカード会社のサイトやスーパー等小売店の サイト、駅に貼られたQRコードから、アプリをインストールすることもあります。**

他に、ポイントカードやクレジットカード会社の QRコードをスマホで読んで アプリをインストールすることも あるよ。

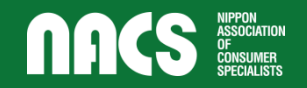

# **インストール前にアプリの提供元の情報を確認**

**公式サイトのアプリは一般のアプリよりは比較的安全ですが、 それでもすべて安全とは言い切れません。**

お気に入りのアプリが見つかってよかったね。 ただし、公式アプリでも、無料・有料にかかわらず、 どの会社(デベロッパー)が提供しているのか、 確認しよう!

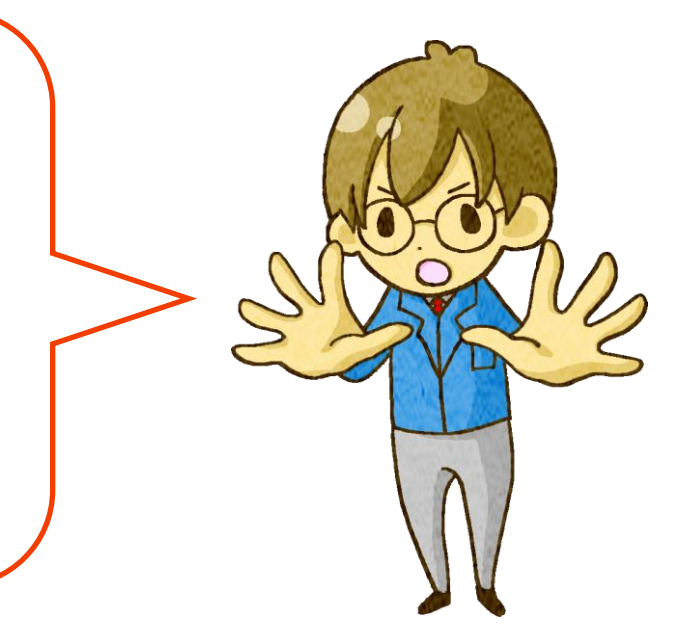

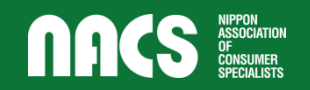

# **インストール前に権限の情報を確認**

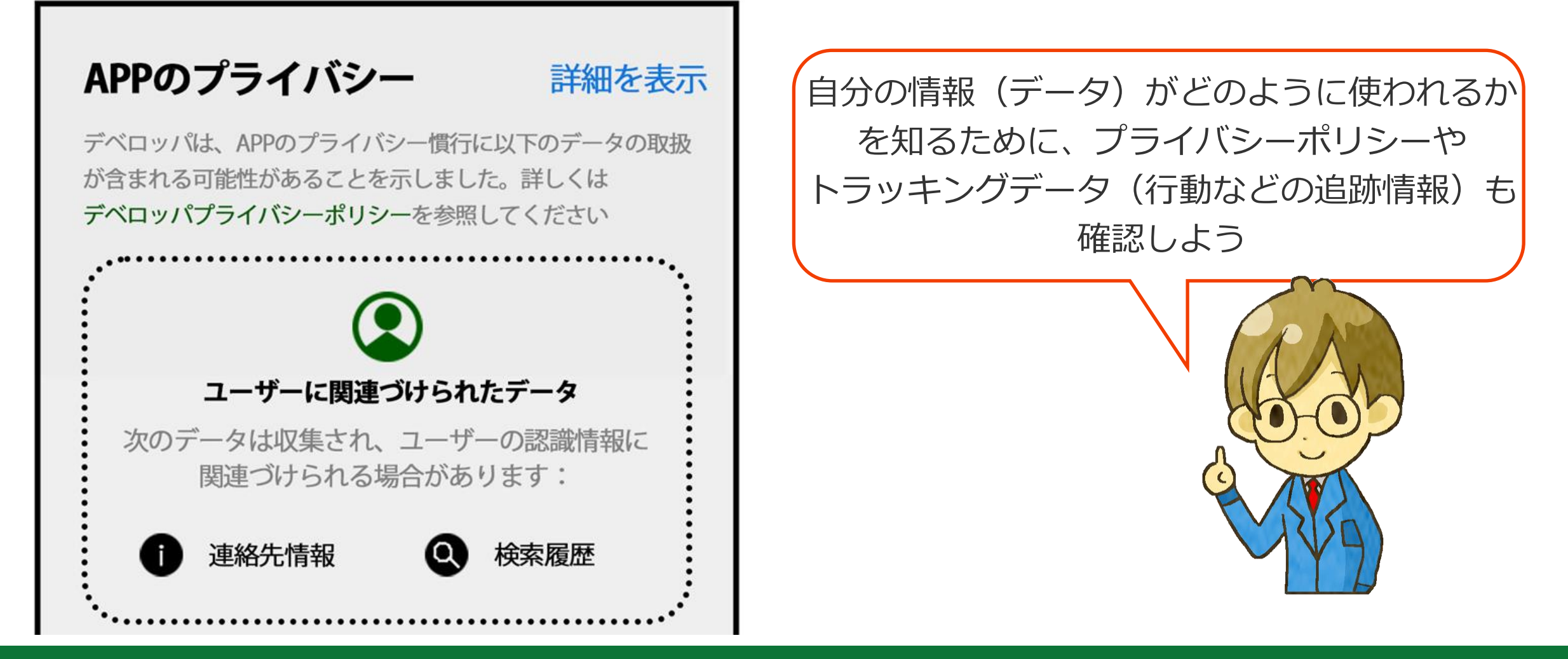

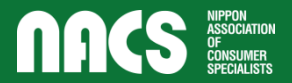

### **脳トレアプリを見つけた!**

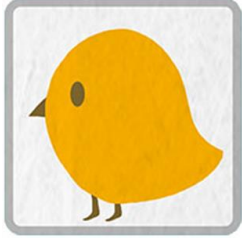

Picopiyoゲーム【クイズ】

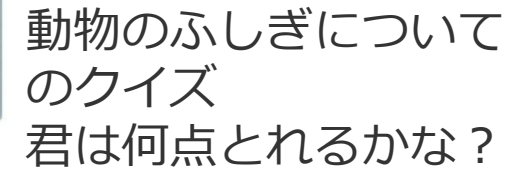

脳トレアプリは、大きく分けて 「パズル」「計算」「間違い探し」「クイズ」 の4種類に分かれることが わかったわ。

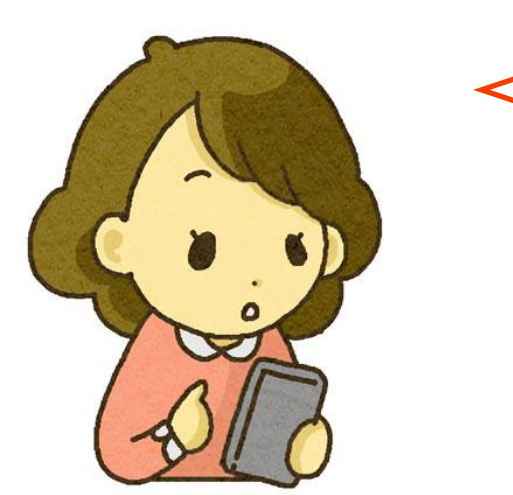

操作が簡単で、短い時間でも遊べる 楽しそうなアプリを入れてみましょう。 まずはピコピヨクイズから・・・

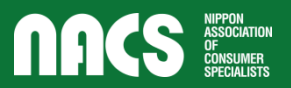

# アプリをインストールしたら設定とoSを確認

アプリをいれたら、アプリの設定も確認しようね。 例えば地図アプリの場合、 「アプリを立ち上げた時にだけ位置情報を使う」とか 「常に使う」など、スマホで設定を変えられるよ。 迷ったら、まずはオフにしておくことをお勧め。 不正なアプリは必要以上に権限を求め悪用しようとするけれど、 設定メニューから権限を確認変更できるので、 アプリごとに設定を 定期的に確認することが大切だよ。

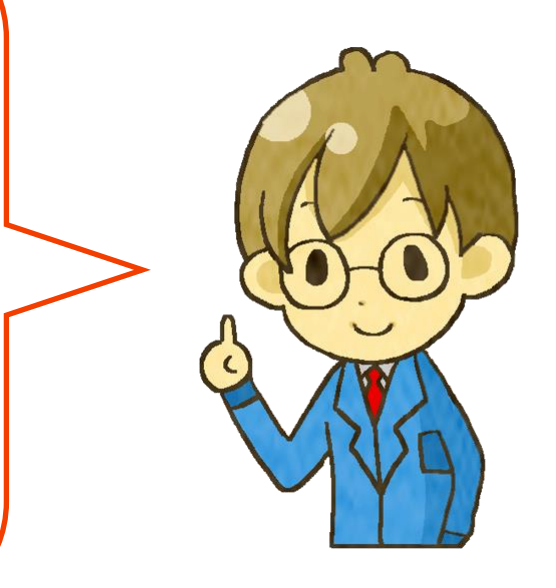

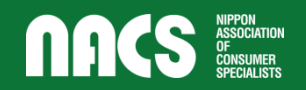

### **セキュリティについて**

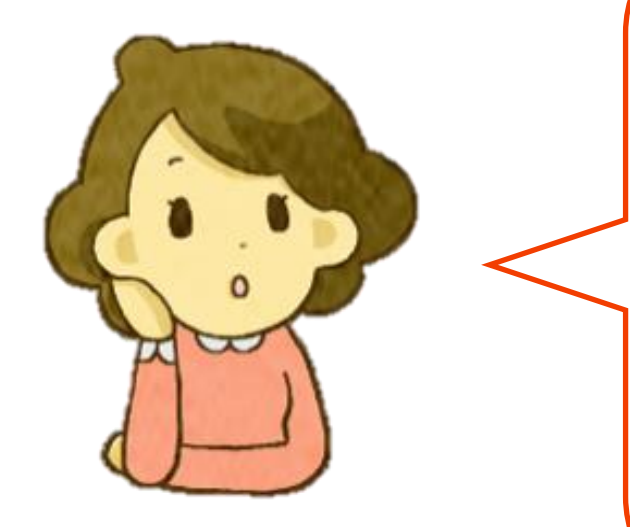

アプリをインストールするにはセキュリティ、 それもアプリの権限に気を付けることは わかったわ。 アプリのセキュリティって他には?

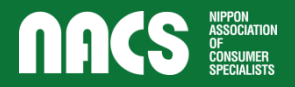

### **セキュリティについて**

アプリのセキュリティで問題になるのは、 ①個人情報を不当に取られること ②コンピュータウ イルスなど不正なアプリを入れてしまうこと! 個人情報を不当に取られないためには、 アプリの権限に気をつけれることが一番大切。

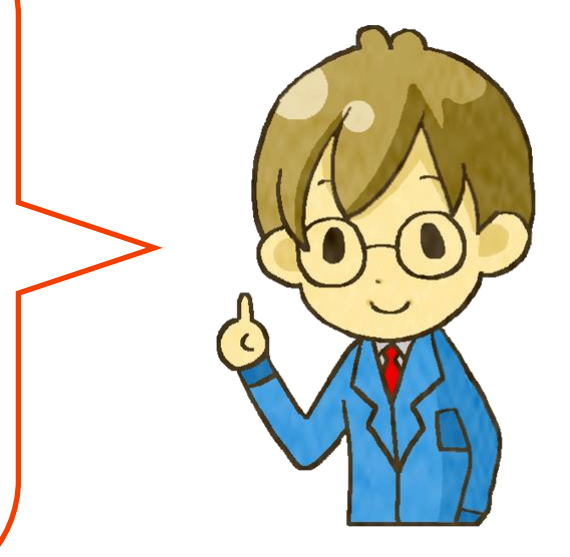

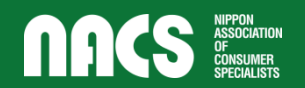

**セキュリティについて**

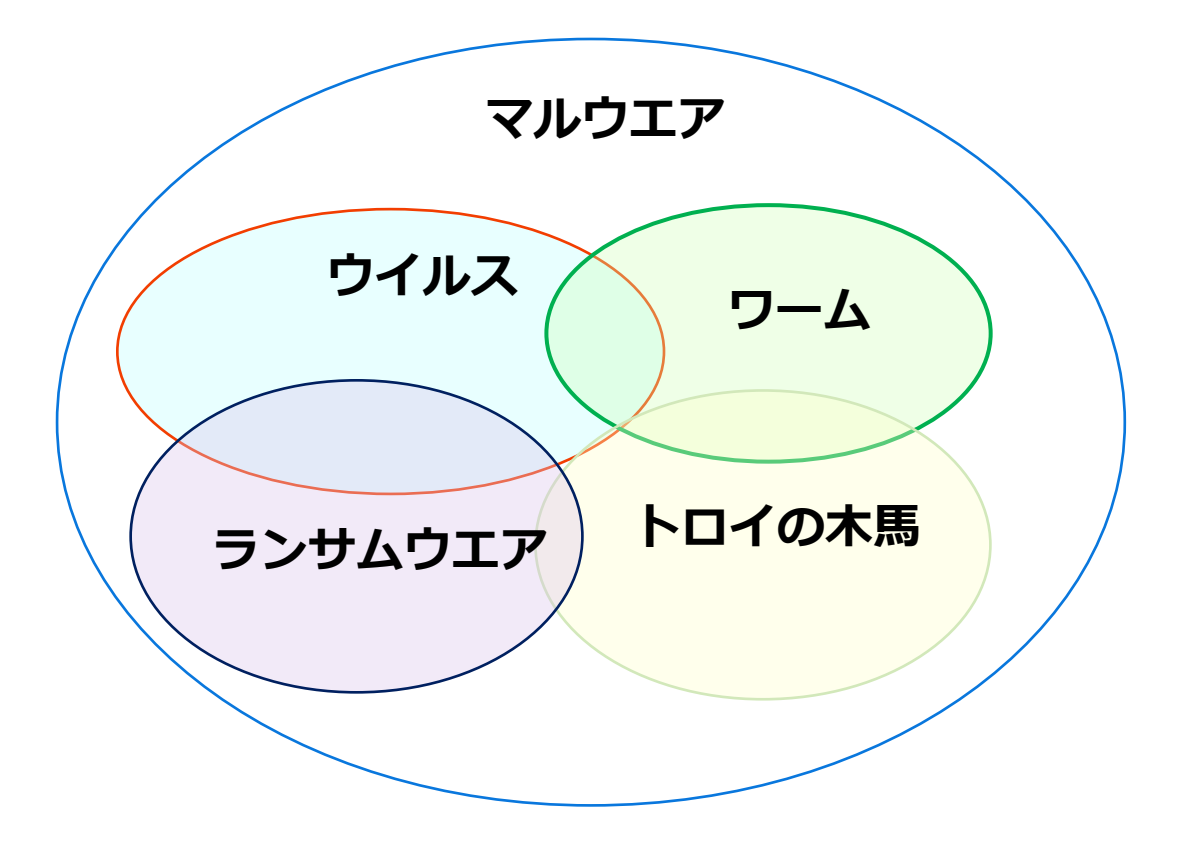

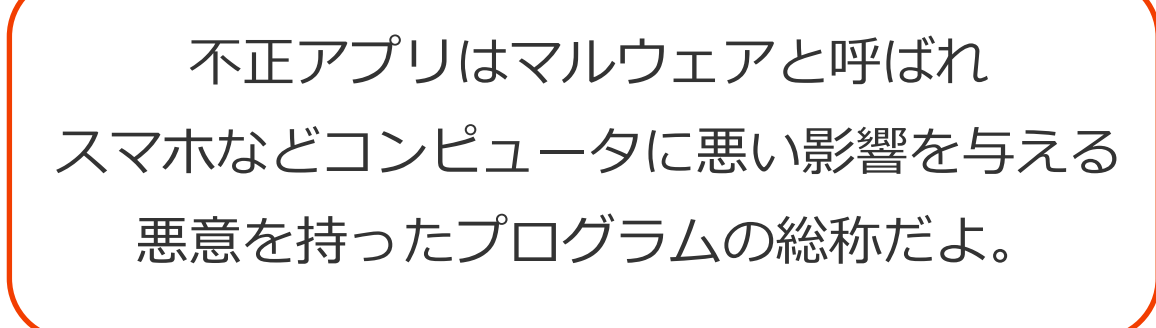

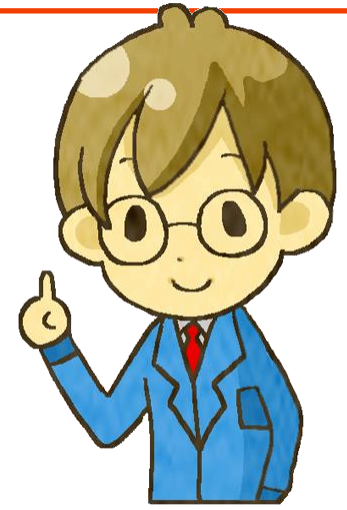

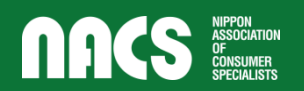

### **代表的なマルウェアについて**

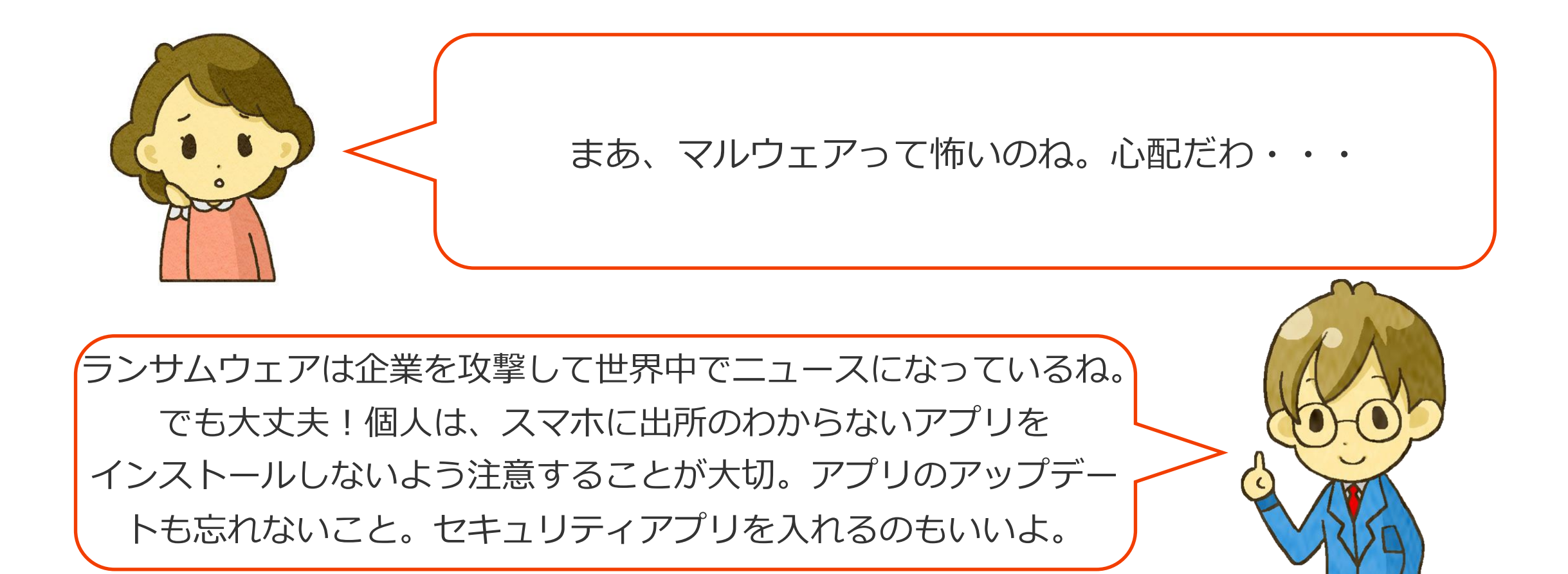

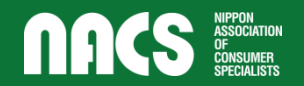

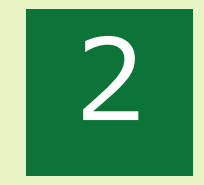

### チェックポイント

**チェックポイント**

- スマホに入れたいアプリは公式サイト (Google Play、App Store) から探すのが基本。
- インストールの前に、提供元(デベロッパー)、プライバシーポリ シー、トラッキング情報などを確認する。 ■ 無料のアプリでも、一部課金の場合がある。 ■インストール後は、アプリの設定でプライバシー(特に 位置情報)のチェックを!迷う場合はまずはオフにするとよい。

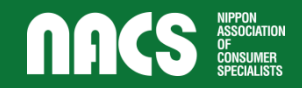

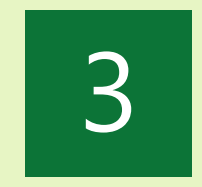

クイズ

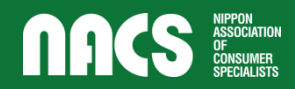

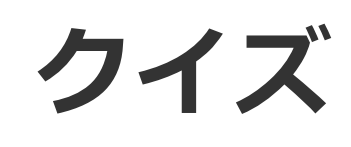

#### 最後にふりかえりとして、 2問クイズをするね。

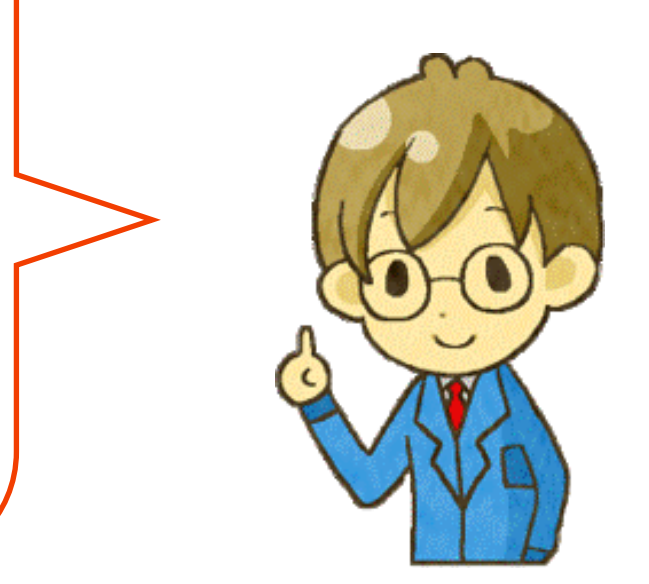

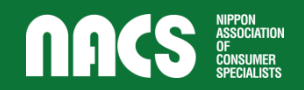

**1問目**

#### インストールするアプリは、スマホの公式サイトから探すとよい。

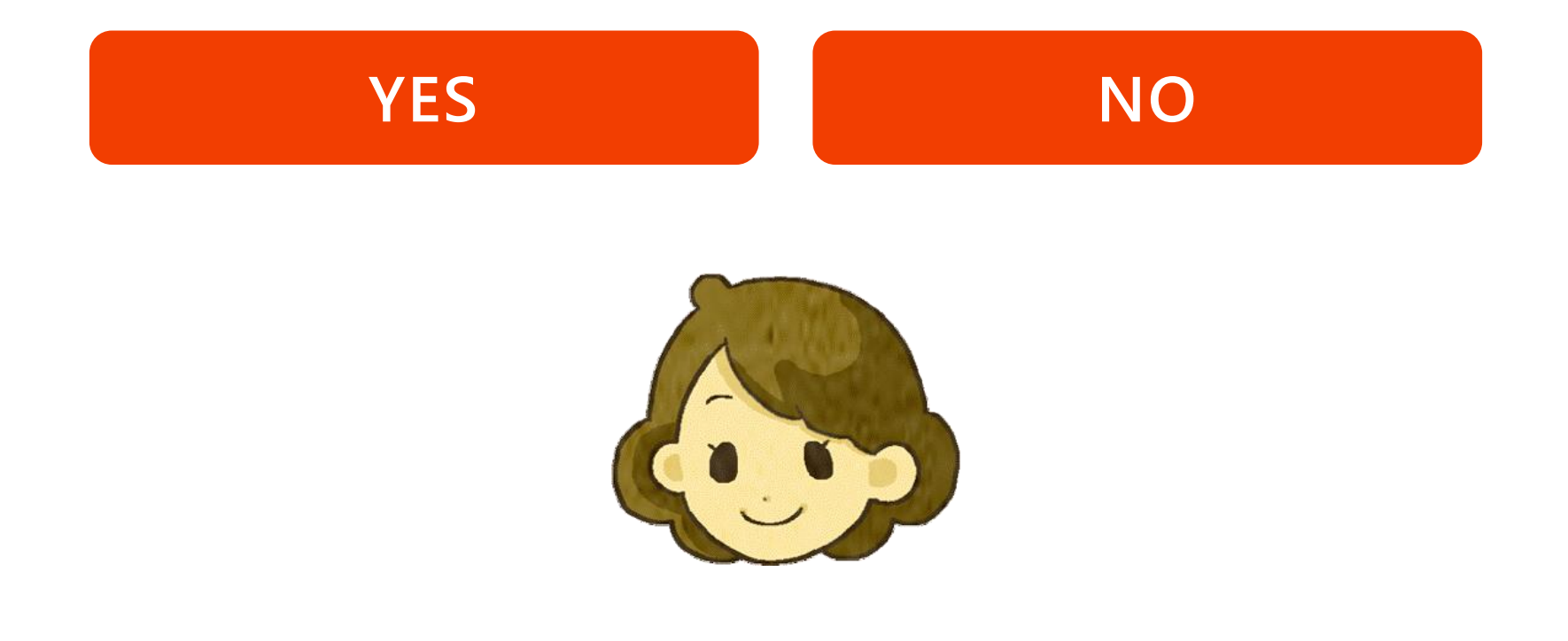

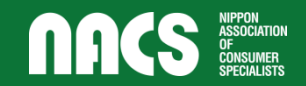

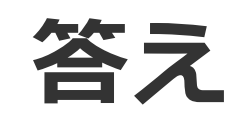

#### インストールするアプリは、スマホの公式サイトから探すとよい。

**YES**

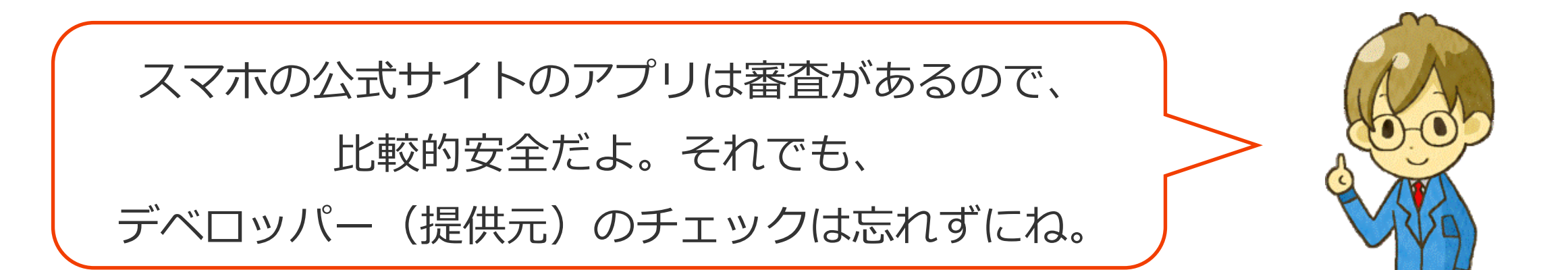

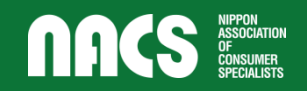

**2問目**

#### アプリを無料で使うために、どのような情報をデベロッパーに提供しているか 確認することが大切。

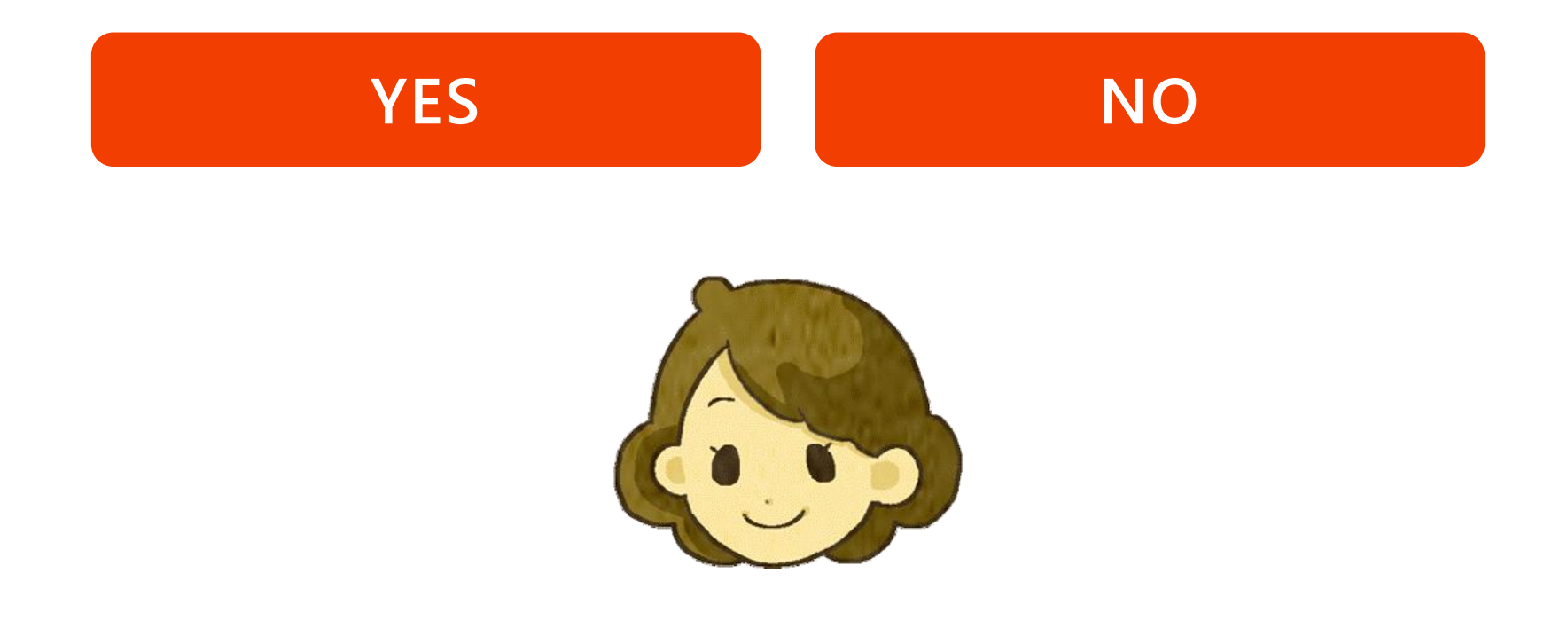

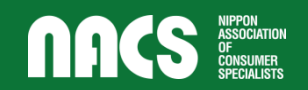

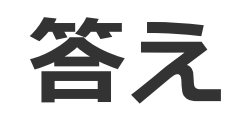

#### アプリを無料で使うために、どのような情報をデベロッパーに提供しているか 確認することが大切。

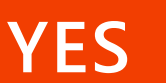

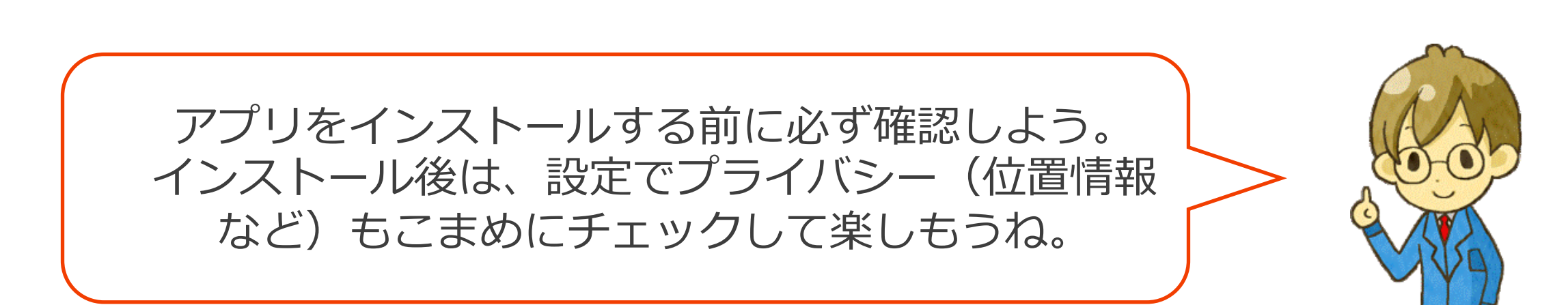

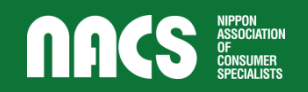

![](_page_28_Picture_0.jpeg)

#### トラブル事例紹介

![](_page_28_Picture_2.jpeg)

**事例1**

#### **SMSで届いた宅配便の不在通知でマルウェア** 【こ感染 SMS/MMS

SMSで宅配便の不在通知が来ました。

内容を確認するためにSMSのURLをタップしたら、翌日から

私のスマホに知らない人から問合せ電話が多数入り、

スマホの通信料も高額になりました。

書かれたURLをタップしアクセスしたことでマルウェアに

感染し、スマホからSMSを発信し、更にその発信に

海外のサーバを経由する設定になっていたため高額な

請求になったと考えられます。マルウエアに感染した

スマホは初期化が必要です。

**今日 7:00 お客様宛にお荷物の お届けに上がりまし たが不在の為持ち帰 りました。配送物は 下記よりご確認くだ さい。 www.sagita.exp.c o.jp.** $\triangleleft$  $\bigcirc$  $\blacksquare$ 

![](_page_29_Picture_12.jpeg)

![](_page_30_Picture_0.jpeg)

#### **同じサークルのメンバーがどこにいるかわかるアプリを入れた**

俳句サークルのメンバーがどこにいるかわかるアプリを入れられたら、 自分の日常の行動が、みんなにバレバレになった。

仲間内で位置情報を共有するアプリでした。 子どもの安全のために親が入れることがありますが、 使い方を誤るとプライバシーにかかわるので注意しましょう。

![](_page_30_Picture_4.jpeg)

![](_page_30_Picture_5.jpeg)

![](_page_31_Picture_0.jpeg)

#### 公益社団法人 日本消費生活アドバイザー・コンサルタント・相談員協会(NACS)事業